# Die Vorteile der App

• Die App ist für Sie kostenlos und steht im Apple AppStore oder im Google PlayStore zum Download bereit. Außerdem kann sie auf jedem PC im Web-Browser gestartet werden.

• Mit der App entscheiden Sie, ab wann Ihre Kinder die Kommunikation mit der Lehrkraft zusätzlich oder alleine selbst übernehmen dürfen.

- Sie bekommen online Zugriff auf den Musikschul-Stundenplan Ihrer Kinder. Terminverschiebungen oder Unterrichtsausfälle werden sofort angezeigt.
- Bei Neuanmeldungen sehen Sie den Status einer geplanten Einteilung.
- Es ist "Ein-Klick"-Online-Unterricht möglich.

• Die ganze Kommunikation geschieht ohne den Austausch von persönlichen Daten wie E-Mail-Adressen oder Telefonnummern ausschließlich über eine anonyme, app-interne ID-Nummer.

• Die App entspricht allen Anforderungen der Datenschutz-Grundverordnung.

• Bald können Sie auf Wunsch Ihre Rechnungen (Lastschriftankündigungen) und weitere Dokumente online einsehen und downloaden.

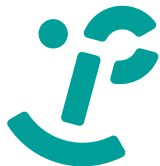

# Die Funktionen der App

### **Mein Unterricht**

## **Nachrichten**

• Nutzen Sie die Chat-Funktion mit den Lehrkräften, dem Sekretariat und nach gegenseitiger Freigabe auch untereinander.

## **Kontakte**

• Fügen Sie über einen QR-Code weitere Kontakte hinzu.

## **Veranstaltungen**

• Jederzeit können Sie unseren Online-Veranstaltungskalender einsehen und nachschauen, wann das nächste Vorspiel Ihrer Kinder stattfindet.

## **Aktuelles**

• Sie bekommen aktuelle Mitteilungen und erfahren so z.B., wann der nächste kostenlose Improvisationskurs beginnt.

# **Pinnwand**

• Auf der Pinnwand können Sie u.a. gebrauchte Noten oder Instrumente anbieten.

# **Angebote der Musikschule:**

# **Grundstufe**

Eltern-Kind-Kurs (für 2- bis 4-Jährige) Musikalische Früherziehung (für 4- bis 6-Jährige) Instrumentenkarussell (Erst- bis Drittklässler) Kinderchor (für 6- bis 10-Jährige)

# **Instrumental- und Gesangsunterricht**

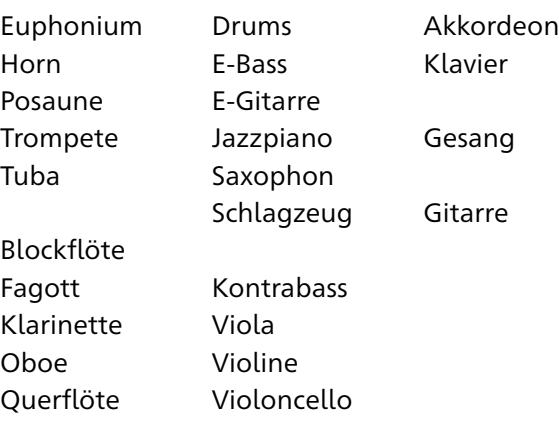

Musiktheorie, Improvisation, Orchester, Ensembles und Bands als kostenlose Zugabe zum Unterricht.

# **Verschiedene Kooperationen mit Kindertageseinrichtungen und Schulen**

# $\leq$  Fellbach Musikschule

Google Play und das Google Play-Logo sind Marken von Google LLC. Das Apple-Logo ist eine Marke, App Store eine Dienstleistungsmarke der Apple Inc..

#### Stadt Fellbach Musikschule

Guntram-Palm-Platz 2 70734 Fellbach Tel. 0711/5851-155 Fax 0711/5851-156 [musikschule@fellbach.de](mailto:musikschule%40fellbach.de?subject=Folder%20Musikschul-App) [musikschule.fellbach.de](https://musikschule.fellbach.de)

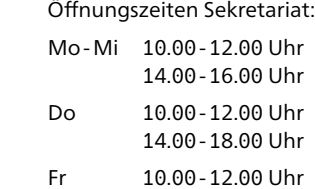

 $\leq$  Fellbach Musikschule

# Die Musikschul-App Kurzanleitung

Wegen der Corona-Beschränkungen Sprechzeiten im Moment nur nach tel. Vereinbarung!

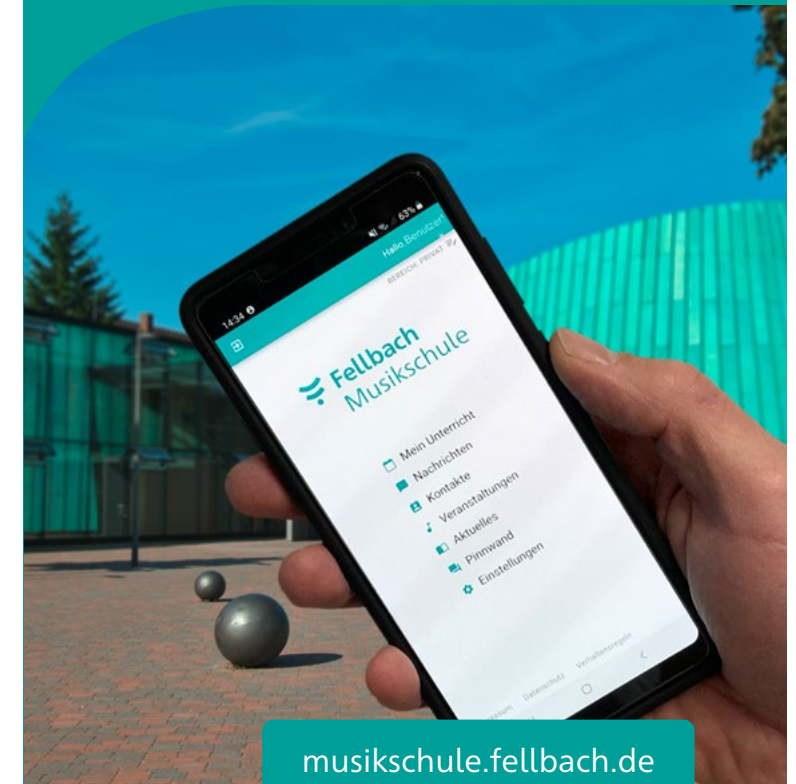

- 
- 
- 
- 
- 
- 

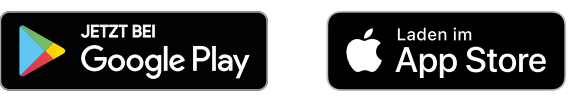

# **3. Zugriff einrichten**

[\(Erklärungs-Video: "Unterricht aktivieren"\)](https://youtu.be/nIkf8XTnAUk)

 $\times$  Einstellungen

 $\circledcirc$ 

 $\theta$ 

Kennungen verwalten

Eine neue E-Mail-Adresse angeber

Ein neues Passwort vergebe

Zugriff auf Personen

E-Mail ändern

Passwort ändern

Im Startfenster der App den Menüpunkt "Einstellungen" auswählen. Nun "Kennungen verwalten" anklicken.

Mit dem  $\bigoplus$  am unteren Ende der folgenden Seite muss man nun eine neue Kennung hinzufügen.

# Die Kennung und die PIN werden von der Musikschule per E-Mail (PDF) oder Brief mitgeteilt.

In der App kann man nach Klick auf das Kamera-Symbol den QR-Code auf der zugesandten Mitteilung einscannen, im Inter-

netbrowser muss man die Kennung eintippen. Die PIN ist in jedem Fall von Hand einzugeben. Nach Klick auf "KENNUNG HINZUFÜGEN" ist der Zugriff auf die eigenen Schülerdaten nun freigeschaltet.

Die weitere Nutzung ist ganz einfach und weitgehend selbsterklärend.

zu verwenden, auf die man vom aktuellen Endgerät Zugriff hat. Das Passwort an dieser Stelle ist völlig frei zu wählen, bitte wegen der Sicherheit Groß-/ Kleinbuchstaben, Sonderzeichen und Ziffern verwenden. Jetzt

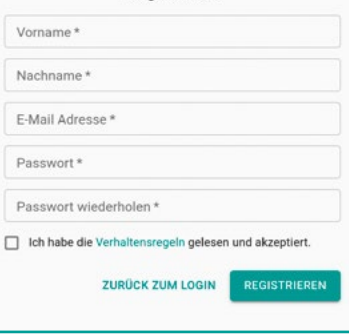

 $\leq$  Fellbach

Musikschule

(i) Sie haben per E-Mail einen Aktivierungscode erhalten. Fügen Sie diesen hier ein.

ABC-123-DEF

**ZURÜCK ZUM LOGIN WEITER** 

Code erneut senden

 $\leq$  Fellbach

Musikschule

Registrieren

nur noch die Verhaltensregeln akzeptieren und auf REGISTRIEREN klicken.

Das System erzeugt nun automatisch einen Code, der an die oben angegebene E-Mail-Adresse gesendet wird und es erscheint ein weiterer Dialog, wo dieser Code eingegeben werden muss.

#### Künftig kann man sich

auf jedem Endgerät, auf dem die App installiert ist bzw. in jedem Internetbrowser mit der eigenen E-Mail-Adresse und dem selbstgewählten Passwort anmelden.

Aus Sicherheitsgründen muss der Zugriff auf die Musikschuldaten zusätzlich noch eingerichtet werden.

# **Musikschul-App**

Uns sind der Austausch mit den Nutzern und der Datenschutz gleichermaßen wichtig. Mit unserer neuen Musikschul-App wird die Kommunikation ganz einfach und sie erfüllt die höchsten

Datenschutzansprüche.

Über "Einstellungen" und dann "Kennung verwalten" kann man die Nutzung der App an seine Kinder weiterlizensieren.

Wir stellen die App kostenlos im Apple App-Store oder im Google PlayStore zum Download bereit.

> Bitte beachten Sie, dass die App mit erweiterten Funktionen auch von unseren Lehrkräften verwendet wird und sich die Tutorials ganz oder teilweise auf diese Tehrerfunktionen" beziehen.

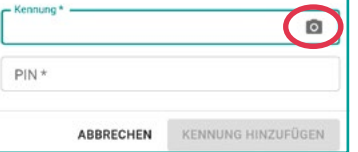

# **In 3 Schritten zur App**

### **1. App downloaden**

Im **Apple AppStore** oder im **Google PlayStore** nach "Musikschule Fellbach" suchen und die App downloaden. Für den PC gibt es keine App, dort wird sie im Webbrowser unter der URL **app.musikschulverwaltung.de/fellbach/** aufgerufen.

#### **2. Registrieren**

[\(Erklärungs-Video: "Registrierung", zu finden](https://youtu.be/qbnyXlMoF2w)  [über unsere Homepage\)](https://youtu.be/qbnyXlMoF2w)

Beim ersten Aufrufen muss man sich zunächst

für die App registrieren.

Nach Klick auf NEU HIER? REGISTRIE-REN öffnet sich ein neues Fenster. Dort gibt man die geforderten Daten ein. Es empfiehlt sich, eine E-Mail-Adresse

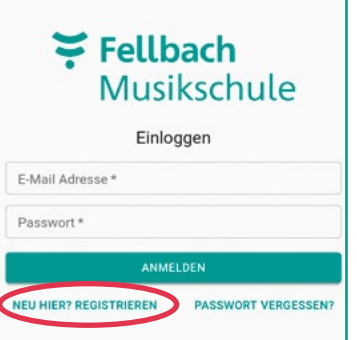

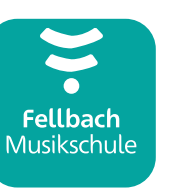

### **Stundenplan**

# $\leq$  Fellbach Musikschule Mein Unterricht Nachrichten **El** Kontakte J Veranstaltungen **n** Aktuelles Pinnwand

**C** Einstellungen

Unter dem Menüpunkt "Mein Unterricht" findet sich der aktuelle Stundenplan mit allen geplanten Verschiebungen.

# **Nachrichten**

Nachrichten können nicht nur über das Startmenü → "Nachrichten" gesendet werden. Soll die Lehrkraft eine Nachricht zu einem konkreten Unterrichtstermin erhalten, geht es über die grüne Sprechblase im Stundenplan schneller, denn dann ist der Bezug zum gewählten Termin (Datum /Uhrzeit) automatisch

hergstellt.

**Online Unterricht** 

Online-Unterricht ist ein weiteres Highlight der App und ganz einfach zu starten. Die Lehrkraft sieht den Unterrichtstermin für Online Unterricht vor. Dadurch erscheint im Stundenplan der Schülerin/des Schülers über dem Termin der Eintrag "ONLINE-UNTERRICHT starten". Dieser Link wird kurz vor dem geplanten Zeitraum aktiv und durch einen Klick wird die Online-Verbindung aufgebaut. Beim ersten Start muss evtl. die kostenlose Zusatzapp "iMikel meet" installiert werden.

# **Zugriff teilen**

Auf unserer [Youtube-Playlist](https://youtube.com/playlist?list=PLyPS8K56SJzsxGtMO06iryjPLAVCgu6ok) gibt es Tutorials zu allen hier aufgeführten und den weiteren Funktionen der App. Der Link zur Playlist findet sich auf unserer Hompage [www.musikschule.fellbach.de](https://www.musikschule.fellbach.de).